#### GROUP OF ALERTS

FMD Alerts - Group ID: 47571, version 13.01.2020 10:20

Komu

De Pokud se vyskytly potíže se zobrazením této zprávy, kliknutím sem ji zobrazíte ve webovém prohlížeči.

Dear all.

Based on EU directive 2011/62/EU (Falsified Medicines Directive) alerts have been generated. Since we need to provide immediate investigation of all potential incidents of falsification flagged in the system in accordance with Article 36(b), we would like to ask you for feedback on these alerts.

For most effective way the alerts showing similar signs have been grouped as they may have been created by the same cause. Please open the link below for displaying all the alerts in the group. Select all or only some of them in case not all alerts in the group have the same resolution and click on one of the feedback buttons.

You may have processed some of the alerts already which is indicated by their status. If you do not want to change it, check the Hide processed checkbox and only new alerts in the group will be shown.

Open the alerts here.

If the link did not work properly, copy the following url and insert it into your browser: https://portal.innonehosting.cz/Nool.web/home/Index/316bd0ea-e435-ea11a813-000d3a23e249

With Best regards!

**CZMVO SUPPORT TEAM** Czech Medicines Verification Organization +420 224 834 153 / www.czmvo.cz

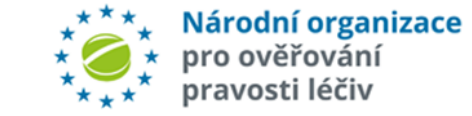

- Ø **Email with notification about new group of alerts is sent to MAH address with Group ID and its version mentioned in the Email Subject.**
- Ø **List of alerts in group is accessible through the link or you can copy the following url and insert it into the browser.**
- Ø **The list only contains new alerts sharing identical characteristics, not all alerts of the MAH.**

## GROUP CLOSURE

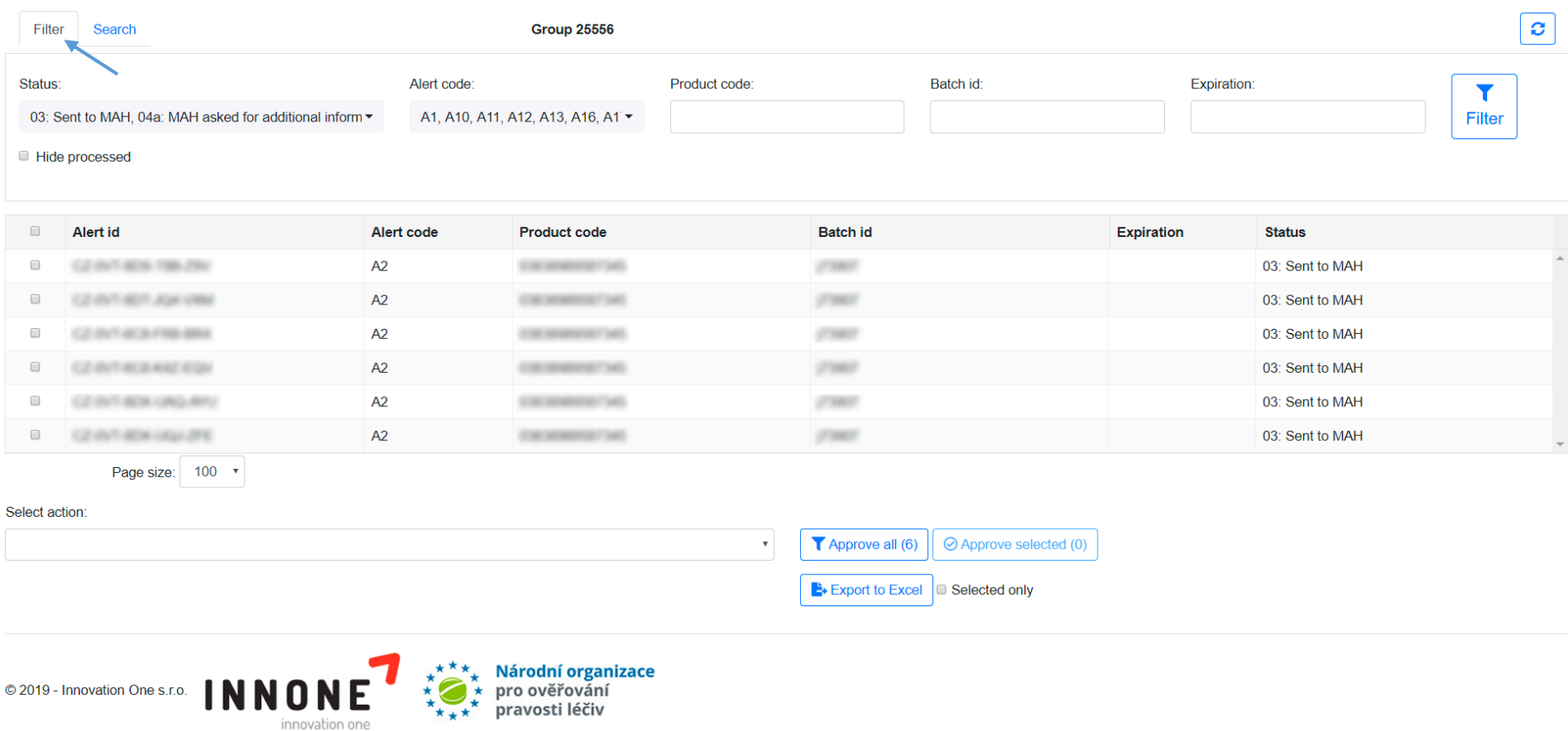

- Ø **Please note that the list only contains alerts sharing identical characteristics. It is not a full overview of all alerts for concerned MAH**
- Ø **Alerts sharing identical characteristic are added to the group continuously, email with notification about new alerts added in the group is sent to MAH address, marked as a new version**
- Ø **Full updated list of alerts in individual groups is accessible through links in all emails regarding the group**

### SEARCH PAGE

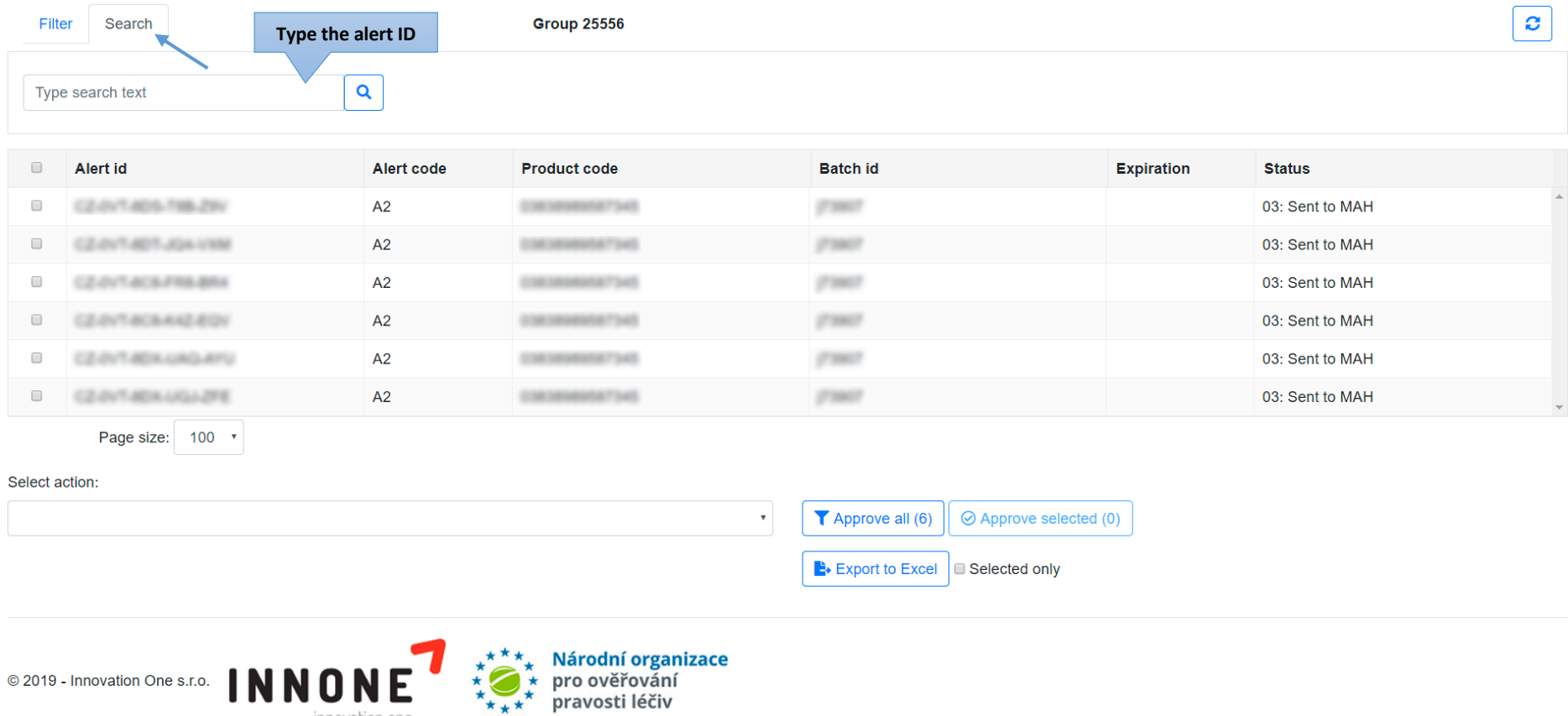

Ø **Search specific alert through ID on the Search page**

innovation one

# FILTER PAGE

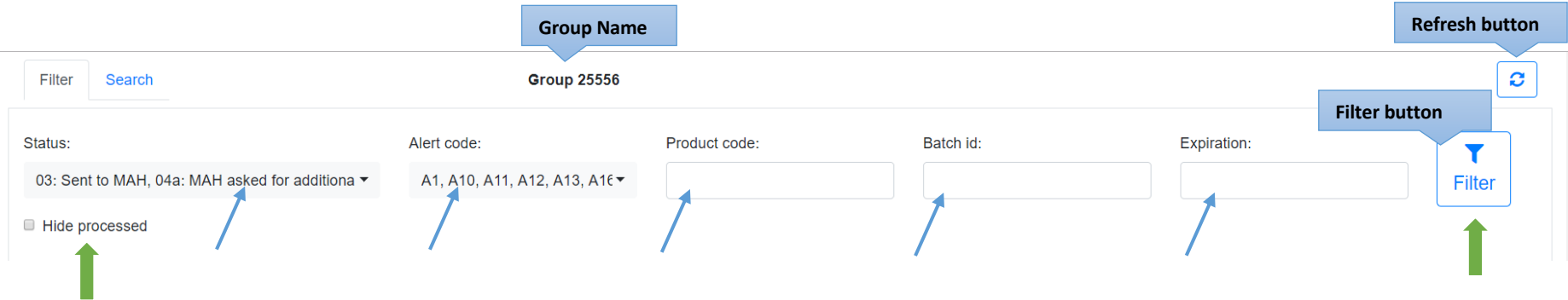

- Ø **Filter alerts by status, Alert code, Product code, Batch Id and Expiration date – to display the filtered alerts, use the "***Filter button"*
- Ø **Checkbox "***Hide processed"* **filters out alerts with closed investigation and leaves in the list only alerts still requiring feedback**
- Ø **Please use the "***Refresh button"* **after any change of status of alerts in order to display the updated information**

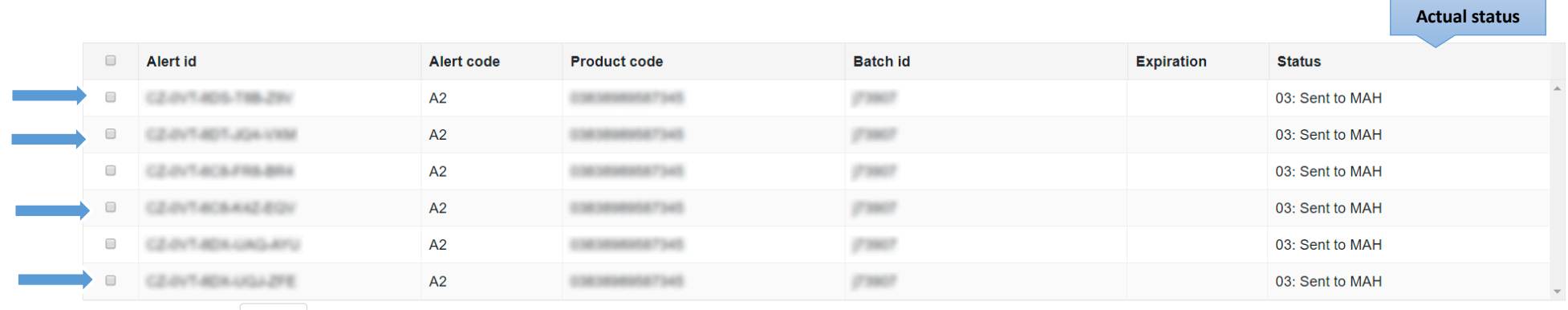

Page size: 100 v

- Ø **Select concerned alerts through the appropriate checkbox**
- Ø **After Approval of a change, while the request is being processed the affected checkboxes are inactive**

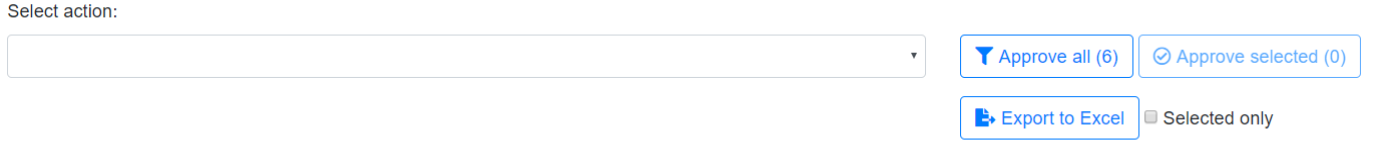

- Ø **Requested additional information are available through clicking on the alert in the list or in Excel exported data**
- Ø **Choose closure of only selected alerts or all displayed alerts – the total number shown in the text on the buttons**
- Ø **Export data to excel format to access full filterable**
- Ø **Closing an alert with feedback choice different from the previously closed alerts leads to exclusion of the alert from the group and the alert is removed from the list**

#### Select action:

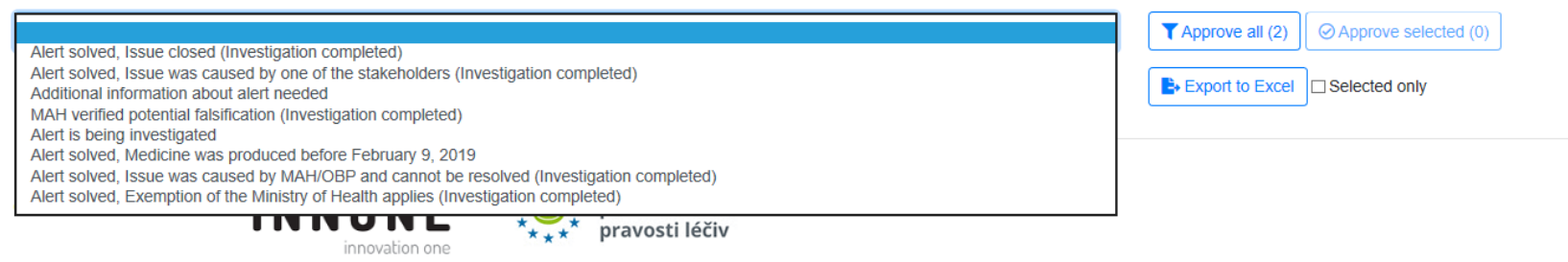

#### Ø **Choose from the feedback options as you would in an alert email**

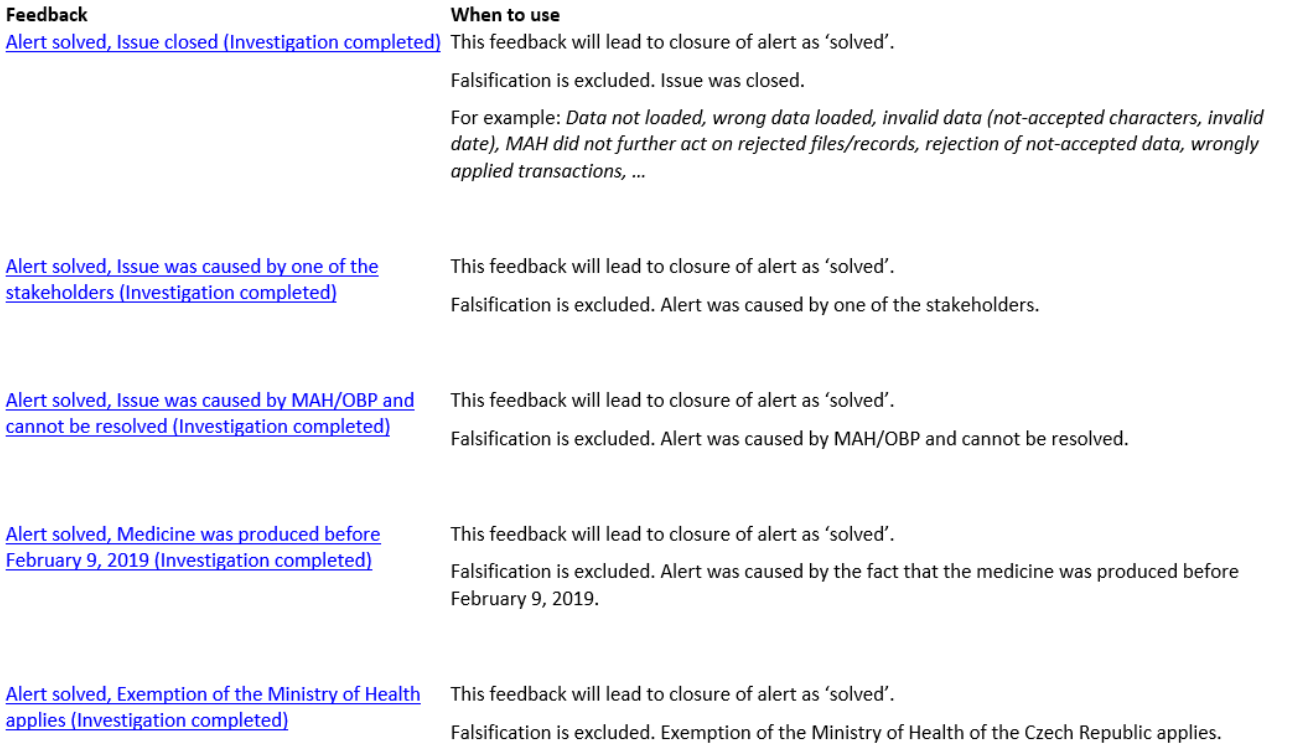

 $\blacksquare$ 

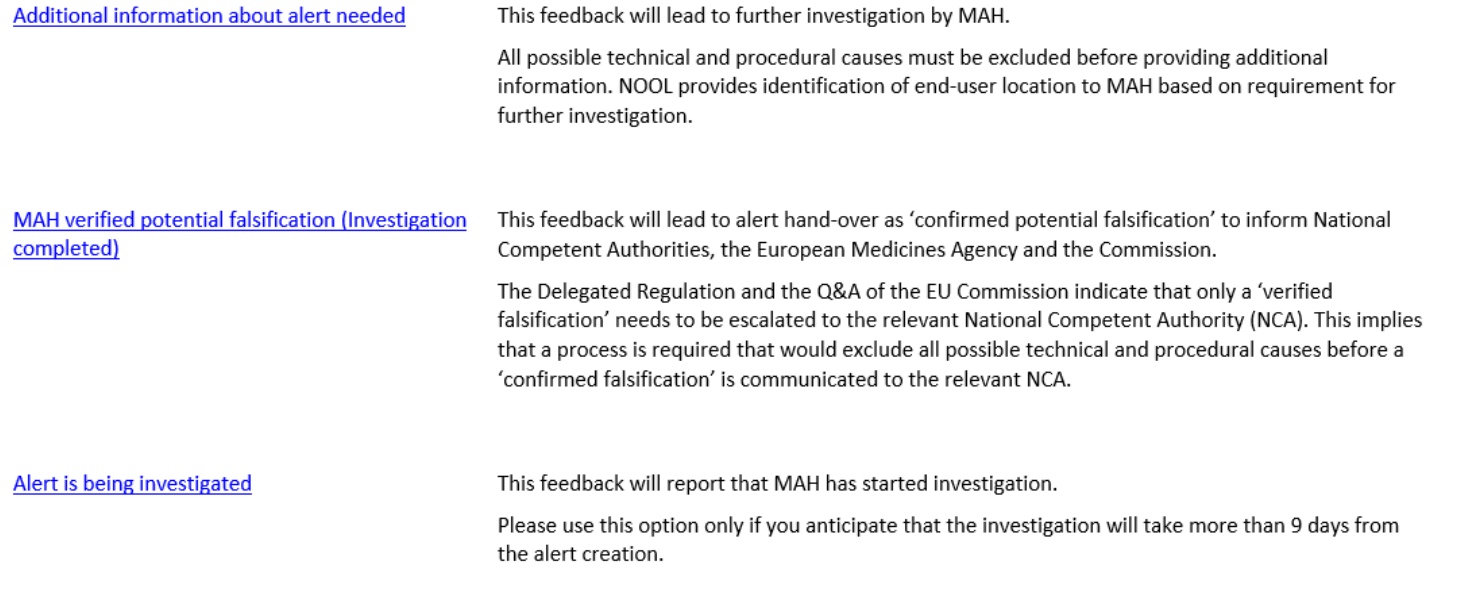

 $\mathcal{L}(\mathcal{L}^{\mathcal{L}})$  and  $\mathcal{L}(\mathcal{L}^{\mathcal{L}})$  and  $\mathcal{L}(\mathcal{L}^{\mathcal{L}})$ 

# INTERMARKET LOCAL ALERTS

Information on FMD Alerts - Group ID: 47593, version 13.01.2020 10:20

jomu

Pokud se vyskytly potíže se zobrazením této zprávy, kliknutím sem ji zobrazíte ve webovém prohlížeči.

Dear all.

Based on EU directive 2011/62/EU (Falsified Medicines Directive) alerts have been created. They were generated by users outside the Czech Republic.

For most effective way the alerts showing similar signs have been grouped as they may have been created by the same cause. Please open the link below for displaying all the alerts in the group and contact the NMVS displayed for them.

Open the alerts here.

If the link did not work properly, copy the following url and insert it into your browser: https://portal.innonehosting.cz/Nool.web/home/index/0953eef1-e435-ea11a813-000d3a27b751

With Best regards!

×

**CZMVO SUPPORT TEAM** Czech Medicines Verification Organization +420 224 834 153 / www.czmvo.cz

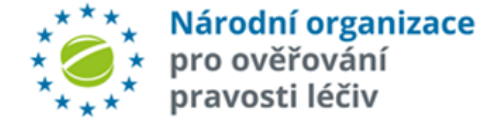

- Ø **Informative email with notification about new group of alerts which were generated by users outside the Czech Republic is sent to MAH address with Group ID and its version mentioned in the Email Subject.**
- Ø **Fot the alert investigation please contact the relevant NMVS, Location ID of alert creation is displayed for each alert.**
- Ø **Contact information are available through clicking on the alert in the list or in Excel exported data.**
- Ø **In Czech system we are consider these alerts as closed.**